## CONTROL AND MODBUS COMMUNICATION APPENDIX TO THE LG iC5 MANUAL

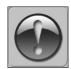

THE FOLLOWING MANUAL ASSUMES GOOD KNOWLEDGE OF TECHNICAL DOCUMENTATION INCLUDED WITH THE AIR HANDLING UNIT (AHU).

THIS MANUAL CONSIDERS ONLY THE CONTROL AND COMMUNICATION CIRCUITS.

THE INSTALLATION OF THE FREQUENCY CONVERTER AND INSTALLATION OF MAINS AND MOTOR CABLES SHOULD BE DONE ACCORDING TO THE LG iC5 MANUAL.

## 1. FOR ALL CONFIGURATIONS SET THE COMMON PARAMETER LIST

| Parameter                          | Code | Value | Comment             |
|------------------------------------|------|-------|---------------------|
| Ramp up time                       | ACC  | 45    | recommended 45 sec. |
| Ramp down time                     | dEc  | 45    | recommended 45 sec. |
| Max. operation frequency           | F21  | 100   |                     |
| Rated motor frequency              | F22  | 50    |                     |
| U/f ratio                          | F30  | 1     | square char.        |
| Motor overload protection          | F50  | 1     | active              |
| Number of motor poles              | H31  | *     | 12-lut              |
| Rated motor slip                   | H32  | **    | Scale: 0.01 Hz      |
| Rated motor current                | H33  | *     | Scale: 0.1 A        |
| Motor idle run current             | H34  | **    | Scale: 0.1 A        |
| Rotation speed conversion factor   | H74  | **    | Scale: 1            |
| P5 function: external trip B (EtB) | 124  | 19    |                     |

## 2. CONFIGURATIONS WITHOUT VTS CONTROLS

# **2.1. Local control using integrated control panel**- Set additional parameters:

| Parameter                      | Code | Value | Comment                 |
|--------------------------------|------|-------|-------------------------|
| Way of Control                 | DRV  | 0     | Local via the keypad    |
| Frequency setting method       | Frq  | 2     | Local via potentiometer |
| Frequency corresponding to I 2 | 13   | 20    |                         |
| Frequency corresponding to I 4 | 15   | 100   |                         |

- Use the RUN and STOP/RST buttons to control the drive
- Use built-in potentiometer to set frequency

#### 2.2. Remote control with three speeds

Set additional parameters:

| Parameter                                     | Code | Value | Comment    |
|-----------------------------------------------|------|-------|------------|
| Way of Control                                | DRV  | 1     |            |
| Frequency setting metod                       | Frq  | 4     |            |
| Constant speed value 1 (speed I)              | St1  | *     | 20 – 100Hz |
| Constant speed value 3 (speed II)             | St3  | *     | 20 – 100Hz |
| Constant speed value 7 (speed III)            | 133  | *     | 20 – 100Hz |
| P2 function: selection of LOW constant speed  | 121  | 5     |            |
| P3 function: selection of MED constant speed  | 122  | 6     |            |
| P4 function: selection of HIGH constant speed | 123  | 7     |            |

- Wire the I/O terminal of the iC5 inverter according to the Figure 1
- Use P1/P2/P3/P4 inputs to set desired drive function

0000 = STOP

1100 = START, 1<sup>ST</sup> SPEED 1110 = START, 2<sup>ND</sup> SPEED 1111 = START, 3<sup>RD</sup> SPEED

## 3. EXHAUST UNIT WITH VTS CONTROL SYSTEM

Set additional parameters:

| Parameter                                     | Code | Value | Comment    |
|-----------------------------------------------|------|-------|------------|
| Way of Control                                | DRV  | 1     |            |
| Frequency setting metod                       | Frq  | 4     |            |
| Constant speed value 1 (speed I)              | St1  | *     | 20 – 100Hz |
| Constant speed value 3 (speed II)             | St3  | *     | 20 – 100Hz |
| Constant speed value 7 (speed III)            | 133  | *     | 20 - 100Hz |
| P2 function: selection of LOW constant speed  | 121  | 5     |            |
| P3 function: selection of MED constant speed  | 122  | 6     |            |
| P4 function: selection of HIGH constant speed | 123  | 7     |            |

- Wire the I/O terminal and the terminal X3 of the control box CG according to the Figure 2a
- The P1/P2/P3/P4 inputs force desired drive function

0000 = STOP

1100 = START, 1<sup>ST</sup> SPEED 1110 = START, 2<sup>ND</sup> SPEED 1111 = START, 3<sup>RD</sup> SPEED

NOTE! If the AHU is equipped with more than 1 fan, follow Figure 2b for proper cabling.

- Parameter values to be determined by the user
- Parameter values to be calculated:

 $motor\_rated\_slip = (1\text{-}No\_of\_motor\_poles \cdot Motor\_rated\_speed \ / \ 6000) \cdot 50 \text{Hz}$ 

no\_load\_motor\_current = 0,3 motor\_rated\_current

 $RPM\_conversion\_factor = 1/60 \cdot No\_of\_motor\_poles \cdot Motor\_rated\_speed$ 

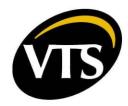

### 4. AHU WITH VTS CONTROLS TYPE: VS ... CG ACX36 EVO ... or VS ... CG uPC ..

#### 4.1. Manual configuration of the inverters

Set additional parameters:

| Parameter                             | Code | Value | Comment                          |
|---------------------------------------|------|-------|----------------------------------|
| Way of Control                        | DRV  | 3     |                                  |
| Frequency setting metod               | Frq  | 8     |                                  |
| Converter's address in Modbus Network | 160  | 2     | Air-supply fan                   |
|                                       |      | 3     | Air-exhaust fan                  |
|                                       |      | 5     | Air-supply fan No.2 / redundant  |
|                                       |      | 7     | Air-supply fan No.3              |
|                                       |      | 9     | Air-supply fan No.4              |
|                                       |      | 6     | Air-exhaust fan No.2 / redundant |
|                                       |      | 8     | Air-exhaust fan No.3             |
|                                       |      | 10    | Air-exhaust fan No.4             |
| Reaction on communication time-out    | 162  | 2     | Stop                             |
| Communication time-out                | 163  | 30    | 30 sec.                          |

Wire the communication terminal of the iC5 inverter according to the  ${\bf Figure~3}$ 

 $\textbf{CAUTION!} \ It is recommended to apply an automatic procedure for the converters' configuration, which$ is available in advanced options of the HMI Advanced panel.

NOTE! To restore iC5 to default settings set H93 = 1 and switch off the power supply.

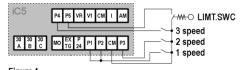

Figure 1

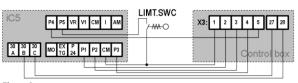

Figure 2a

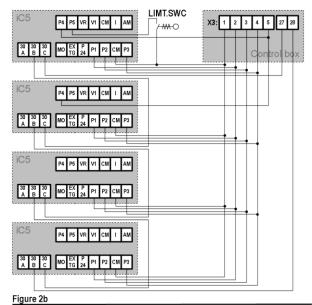

N R+/T+ LIMT.SWC O-W-Figure 3